## **web.de-SmartDrive anbinden**

Ich bin mal davon ausgegangen, dass die benötigte Software für alle Distris zur Verfügung steht,

deshalb ist das hier als "nicht-SUSE-spezifisch" einsortiert ... Sollte kein fertiges Paket zur Verfügung stehen, kann es ggf. aus den Sources erstellt werden – aber hier ist sonst nichts SUSEspezifisches enthalten.

Also: man hat einen Account bei web.de und dadurch Zugang zum sogenannten SmartDrive. Die Nutzung unter Windows ist auch ganz gut beschrieben, für Linux wird aber – zum Zeitpunkt des Entstehens dieses Beitrags – nur der Weg über WebDav beschrieben. Den kann man z. B. mit dem Konqueror gehen, ich finde ihn aber nicht sehr komfortabel, verglichen mit meinen Standardzugriff via "Midnight Commander". Es muss doch anders gehen...

Und es geht Dazu habe ich das Paket wdfs (WebDav FileSystem) installiert. Es gehört bei openSUSE 11.0 zum "Liefer"-Umfang, ist auch im Buildsystem im filesystems-Repository zu finden. Bei mir ist aktuell die Version 1.4.2<sup>[1\)](#page--1-0)</sup> installiert. Damit ist die Arbeit eigentlich schon getan. Schade finde ich, dass wdfs keine Manpage mitbringt und nur per wdfs -h eine kurze Hilfe zur Verfügung steht.

Mount des Smartdrive:

```
wdfs -a https://webdav.smartdrive.web.de/ /home/myuser/webde -o
username=my.user
```
Der Parameter -a<https://webdav.smartdrive.web.de/> gibt an, was gemounted werden soll, /home/myuser/webde sagt, wohin gemounted wird. Hinter -o folgen Optionen, hier gebe ich den Usernamen bei web.de an, mit dem ich mich auch am Webinterface anmelde.

Dann muss man das Passwort eingeben und SmartDrive steht unter /home/myuser/webde zur Verfügung. Man kann es auch via -o password=geheim gleich mitgeben, aber dabei besteht natürlich das Risiko, dass das Passwort ausgespäht werden kann.

Was man einhängt, kann man auch wieder aushängen. Logischerweise keineswegs den Befehl wdfs, sondern

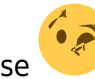

fusermount -u /home/myuser/webde

Das -u steht für unmount, danach folgt der Mountpoint, der ausgehängt werden soll, also der selbe wie oben.

Wie der letzte Befehl andeutet, baut wdfs auf dem file system in userspace, FUSE, auf, was bedeutet, dass jeder User ohne große Vorbereitung (außer der Installation des Pakets) damit arbeiten kann. Wenn es einmal per Hand funktioniert hat, kann man das anschließend automatisieren, etwa indem es in einem Shell-Script hinterlegt und evtl. beim Login automatisch ausgeführt wird (z. B. in ~/.profile).

[1\)](#page--1-0)

ein wdfs -vv bringt:

wdfs version: 1.4.2 wdfs homepage: http://noedler.de/projekte/wdfs/ neon version: 0.26 FUSE library version: 2.7.2 fusermount version: 2.7.2 using FUSE kernel interface version 7.8

bzw. bei openSUSE 11.2 lautet es

wdfs version: 1.4.2 wdfs homepage: http://noedler.de/projekte/wdfs/ neon version: 0.26 FUSE library version: 2.8.3 fusermount version: 2.8.3 using FUSE kernel interface version 7.12

From: <http://wernerflamme.name/> - **Werners Wiki**

Permanent link: **<http://wernerflamme.name/doku.php?id=users:werner:mntwebde>**

Last update: **2010-04-25 16:43**

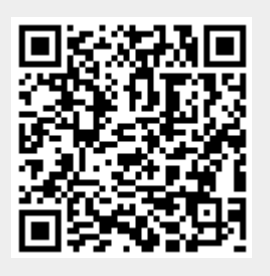